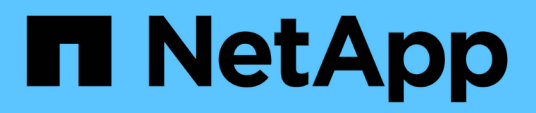

## **Primeros pasos**

Cloud Volumes Service

NetApp October 04, 2023

This PDF was generated from https://docs.netapp.com/es-es/cloud\_volumes/aws/concept\_overview.html on October 04, 2023. Always check docs.netapp.com for the latest.

# **Tabla de contenidos**

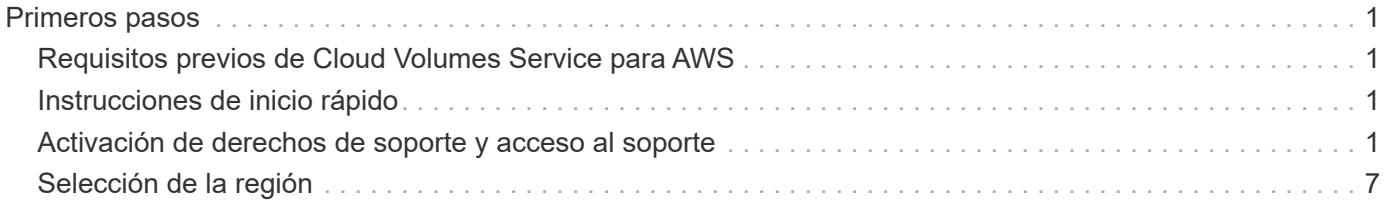

# <span id="page-2-0"></span>**Primeros pasos**

## <span id="page-2-1"></span>**Requisitos previos de Cloud Volumes Service para AWS**

Cloud Volumes es fácil de usar y rápido de poner en marcha. Algunos requisitos previos son aplicables al usar Cloud Volumes Service para AWS.

Debe haberse suscrito a Cloud Volumes Service para AWS antes de poder realizar las tareas de Cloud Volumes que se describen en esta documentación. El proceso de suscripción incluye la configuración inicial necesaria para utilizar el servicio.

Consulte ["Eche un vistazo a Cloud Volumes Service de NetApp para AWS"](https://www.netapp.com/us/forms/campaign/register-for-netapp-cloud-volumes-for-aws.aspx?hsCtaTracking=4f67614a-8c97-4c15-bd01-afa38bd31696%7C5e536b53-9371-4ce1-8e38-efda436e592e) para obtener más información.

### <span id="page-2-2"></span>**Instrucciones de inicio rápido**

Puede empezar a utilizar Cloud Volumes Service para AWS realizando unos pasos rápidos.

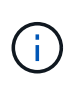

Debe haber configurado los componentes de red de AWS necesarios antes de crear un volumen de cloud. Consulte la Guía de configuración de la cuenta de Cloud Volumes Service de NetApp para AWS ["\[ES"\]|](https://docs.netapp.com/es-es/cloud_volumes/aws/media/cvs_aws_account_setup.pdf)["\[JA"](media/cvs_aws_account_setup_jaJP.pdf)] si aún no ha completado estos pasos.

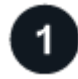

#### **Seleccione la región**

["Especifique la región de AWS"](#page-8-0) donde planea crear volúmenes de cloud.

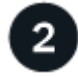

#### **Cree el volumen de cloud**

["Cree el volumen de cloud"](https://docs.netapp.com/es-es/cloud_volumes/aws/task_creating_cloud_volumes_for_aws.html) En el cloud de AWS especificando el tamaño y el nivel de servicio, y defina otras opciones.

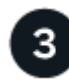

#### **Monte el volumen de cloud**

["Monte el volumen de cloud"](https://docs.netapp.com/es-es/cloud_volumes/aws/task_mounting_cloud_volumes_for_aws.html) A la instancia de AWS mediante NFS para clientes de Linux y UNIX, o SMB para clientes de Windows.

### <span id="page-2-3"></span>**Activación de derechos de soporte y acceso al soporte**

Una vez que acceda a Cloud Volumes Service poco después de suscribirse a AWS Marketplace, se recomienda encarecidamente que active el derecho de soporte. Al activar la prestación de asistencia técnica, puede acceder al soporte técnico a través del chat en línea, el sistema de tickets web y el teléfono.

El nivel de soporte predeterminado es el autoservicio hasta que se complete la activación y el registro del número de serie.

### **Activación de los derechos de soporte**

Durante el proceso de suscripción inicial con Cloud Volumes Service para AWS, su instancia de Cloud Volumes genera un número de serie de NetApp de 20 dígitos que comienza por "930". El número de serie de NetApp representa la suscripción de Cloud Volumes Service asociada a su cuenta de AWS. Debe registrar el número de serie de NetApp para activar la autorización de asistencia. Ofrecemos 2 opciones de registro de soporte:

- 1. Cliente actual de NetApp con cuenta SSO existente del sitio de soporte de NetApp (NSS)
- 2. Nuevo cliente de NetApp sin cuenta SSO existente del sitio de soporte de NetApp (NSS)

#### **Opción 1: Cliente actual de NetApp con cuenta SSO existente del sitio de soporte de NetApp (NSS)**

#### **Pasos**

- 1. Acceda a la URL de Cloud Volumes Service o acceda a este servicio a través del ["Portal Cloud Central de](https://cds-aws-bundles.netapp.com/storage/volumes) [NetApp".](https://cds-aws-bundles.netapp.com/storage/volumes) Después inicie sesión con sus credenciales de Cloud Central de NetApp.
- 2. Muestre su número de serie de NetApp seleccionando **Soporte** en la interfaz de usuario (UI) de Cloud Volumes Service.

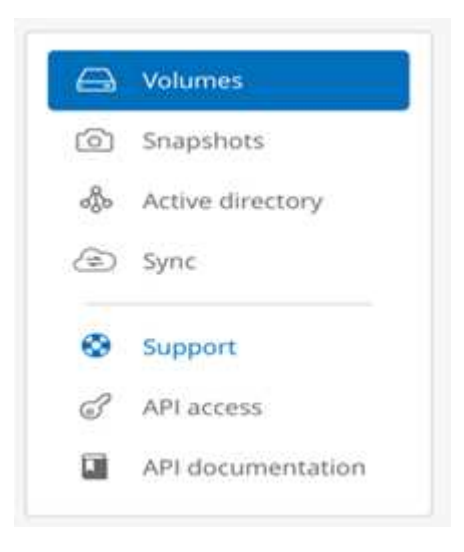

3. En la página **Soporte**, compruebe que el estado de asistencia se muestra Not registered.

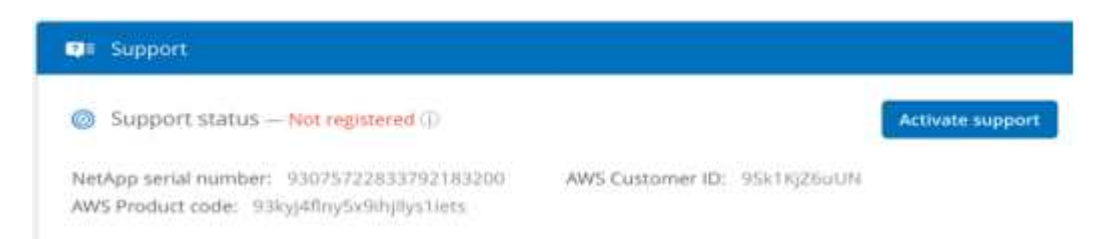

Si no ve el estado de soporte y el número de serie de NetApp, actualice la página del explorador.

- 4. Haga clic en **Activar soporte** para registrar el número de serie de NetApp:
	- Si tiene una cuenta de NSS, introduzca sus credenciales de NSS (nombre de usuario y contraseña) en la página **Activate Support** y haga clic en **Activate** para activar los derechos de asistencia técnica para su número de serie de NetApp.

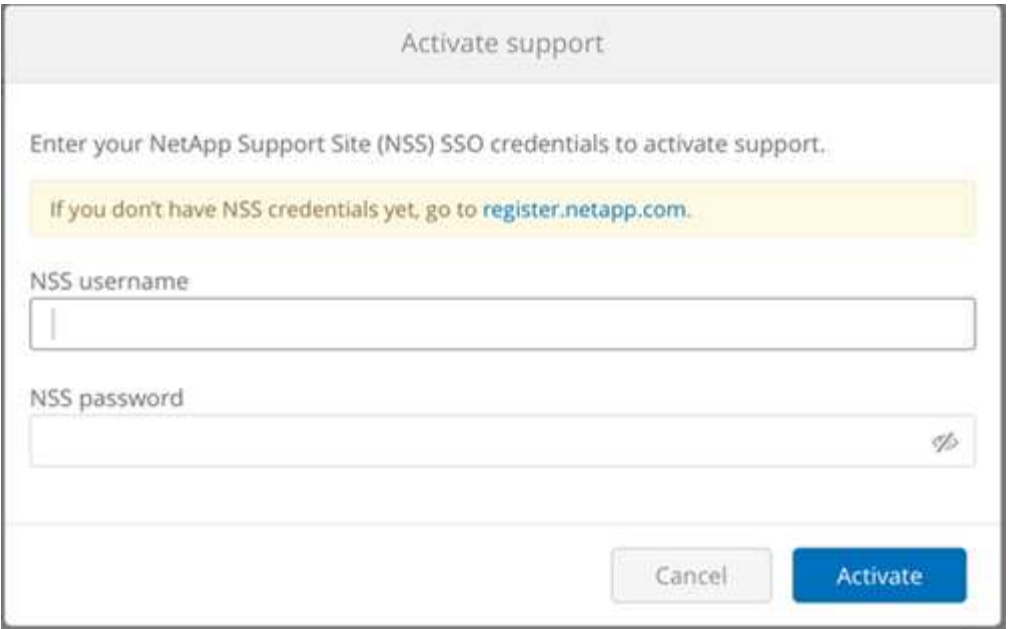

- Si ya es cliente de NetApp, pero no tiene credenciales de SSO de NSS, vaya a la ["Sitio de registro de](http://now.netapp.com/newuser/) [soporte de NetApp"](http://now.netapp.com/newuser/) para crear su cuenta primero. A continuación, vuelva aquí para registrarse con sus credenciales de NSS.
- Si es un cliente nuevo de NetApp, consulte las instrucciones de la opción 2 que aparecen a continuación.

Una vez que se activa su número de serie de NetApp, la página **Support** muestra el estado Registered, que indica que ha activado el derecho de asistencia técnica.

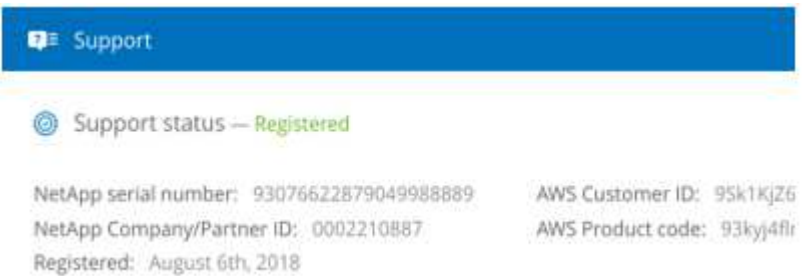

Este es un registro de soporte único para el número de serie de Cloud Volumes Service aplicable. Cualquier suscripción a Cloud Volumes Service nueva y el número de serie nuevo posterior también requiere la activación del soporte. Si tiene alguna pregunta o problema con el registro de soporte, póngase en contacto con nosotros en [cvs-support@netapp.com.](mailto:cvs-support@netapp.com)

#### **Opción 2: Nuevo cliente de NetApp sin cuenta SSO existente del sitio de soporte de NetApp (NSS)**

#### **Pasos**

- 1. Desplácese hasta la ["Registro de soporte de servicios de datos en el cloud"](https://register.netapp.com) Para crear una cuenta de NSS.
- 2. Seleccione **no soy un cliente de NetApp registrado** y aparece el formulario de registro de nuevo cliente.

### **New Customer Registration**

IMPORTANT: After submitting, a confirmation email will be sent to the email address filled-in the form. Please click the validation link in that email to complete the registration.

#### The fields marked with \* are mandatory

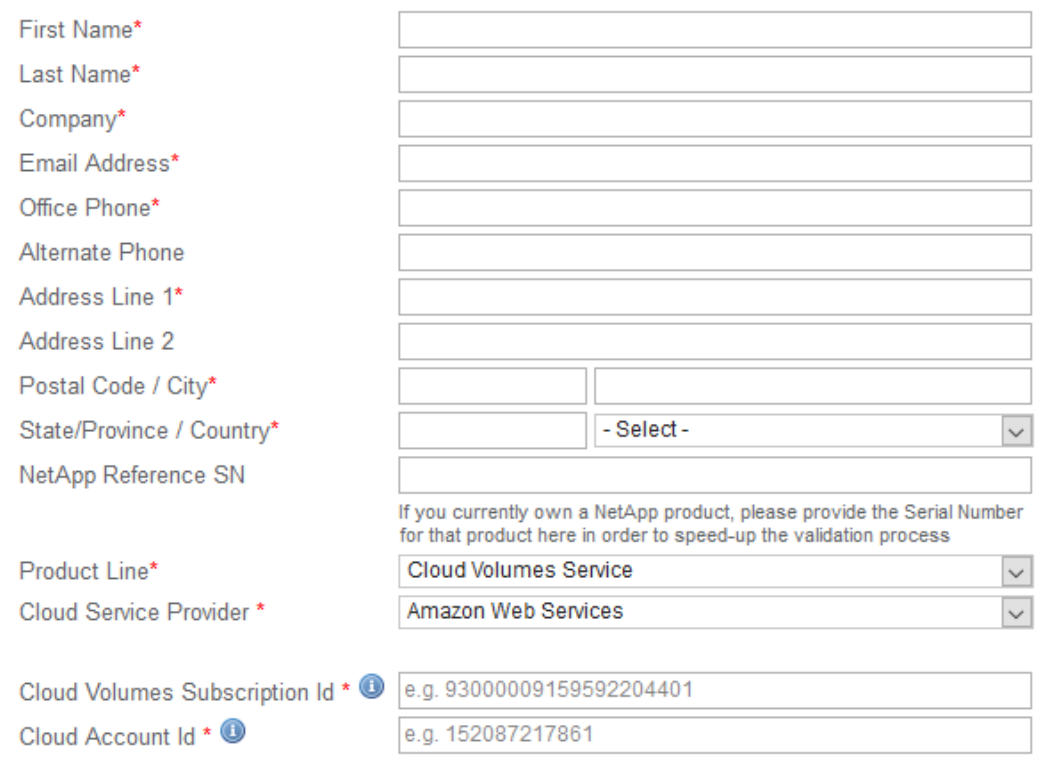

- 3. Rellene la información necesaria en el formulario:
	- a. Introduzca su nombre e información de la empresa.
	- b. Seleccione **Cloud Volumes Service** como la línea de productos y **Amazon Web Services** como proveedor de servicios en la nube.
	- c. Introduzca su **número de serie de NetApp** e **ID de cliente de AWS** desde la página de Cloud Volumes Service **Soporte** en los siguientes dos campos.
	- d. Haga clic en **Enviar registro**.
- 4. Recibirá un correo electrónico de confirmación de su registro enviado. Si no se produce ningún error, se le redirigirá a una página de "Registro enviado correctamente". También recibirá un mensaje de correo electrónico en un plazo de una hora que le indicará que "su producto es ahora elegible para recibir asistencia".
- 5. Como nuevo cliente de NetApp, también debe crear una cuenta de usuario del sitio de soporte de NetApp (NSS) para futuras activaciones de soporte, y para acceder al portal de soporte para chat de soporte técnico y elaboración de tickets web. Vaya a la ["Sitio de registro de soporte de NetApp"](http://now.netapp.com/newuser/) para realizar esta tarea. Puede proporcionar el número de serie de Cloud Volumes Service recién registrado para acelerar el proceso.

Este es un registro de soporte único para el número de serie de Cloud Volumes Service aplicable. Cualquier suscripción a Cloud Volumes Service nueva y el número de serie nuevo posterior también requiere la activación del soporte. Si tiene alguna pregunta o problema con el registro de soporte, póngase en contacto con nosotros en [cvs-support@netapp.com.](mailto:cvs-support@netapp.com)

### **Obtención de información de soporte**

NetApp ofrece soporte para Cloud Volumes Service de diversas formas. Las amplias opciones de autoservicio gratuitas están disponibles las 24 horas del día, los 7 días de la semana, como los artículos de la base de conocimiento (KB) o la comunidad de NetApp. La suscripción a Cloud Volumes Service adquirida en AWS SaaS Marketplace incluye soporte técnico remoto mediante chat, correo electrónico, emisión de boletos web o teléfono. Primero debe activar el soporte para cada número de serie de NetApp para poder usar estas opciones de soporte no autoservicio. Se necesita una cuenta de SSO del sitio de soporte de NetApp (NSS) para el chat y los efectos de la emisión de boletos web junto con la gestión de casos.

Puede acceder a las opciones de soporte desde la interfaz de usuario de Cloud Volumes Service seleccionando la ficha **Soporte** en el menú principal. Las opciones de soporte disponibles dependen de si se encuentra en modo de prueba o en modo de suscripción.

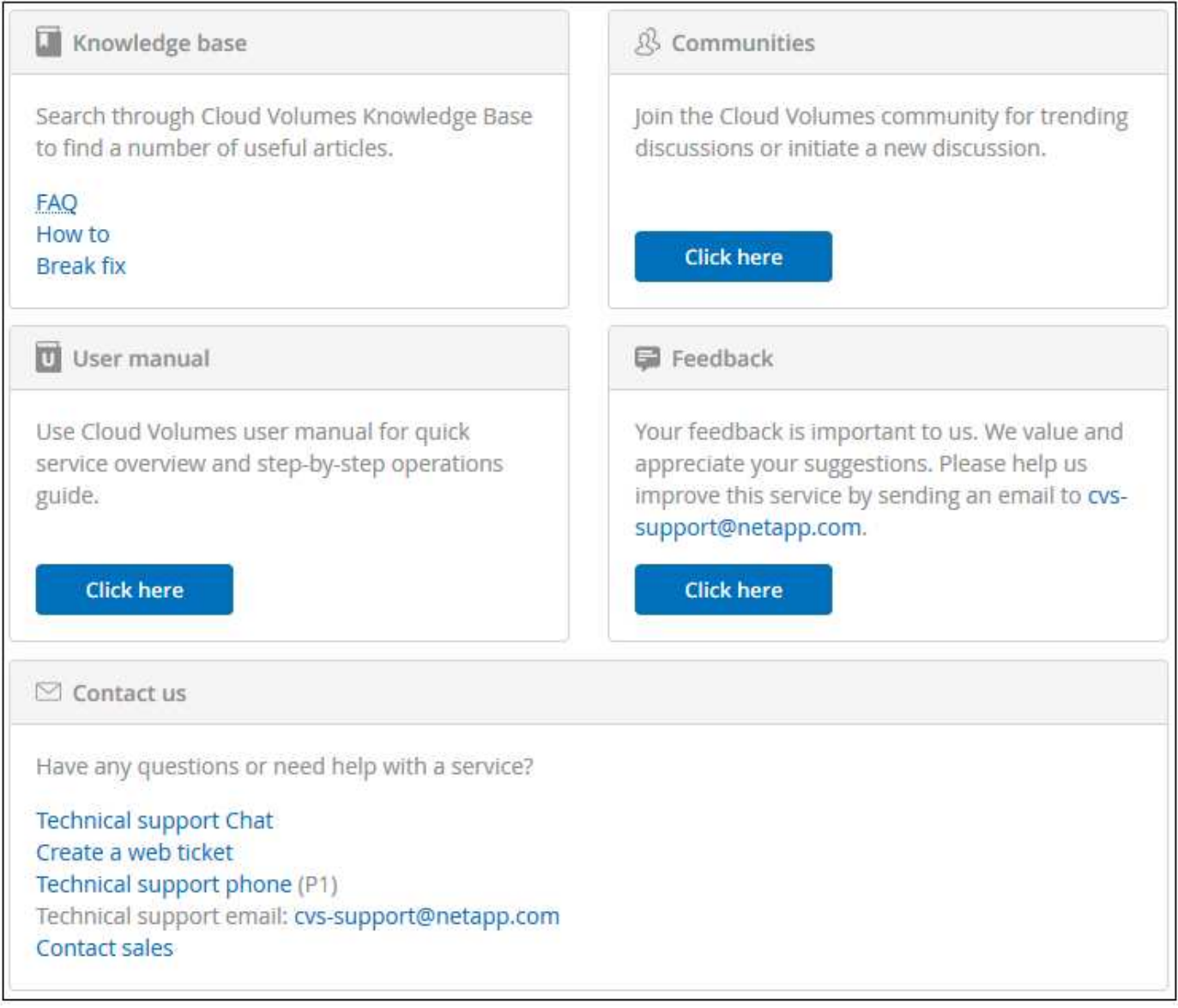

#### **Autoasistencia**

Estas opciones están disponibles en modo de prueba y están disponibles de forma gratuita las 24 horas del día, los 7 días de la semana:

- ["Base de conocimientos"](https://kb.netapp.com/)Al seleccionar los enlaces de esta sección, se accede a la base de conocimientos de NetApp, donde se pueden buscar artículos, instrucciones, preguntas frecuentes o reparaciones relacionadas con Cloud Volumes Service.
- ["Manual de usuario"](https://docs.netapp.com/us-en/cloud_volumes/aws/)Si selecciona el enlace **haga clic aquí**, le llevará al centro de documentación de Cloud Volumes Service para AWS.
- ["Comunidades"](http://community.netapp.com/t5/Cloud-Volumes/bd-p/CloudVolumes)Si selecciona el enlace **haga clic aquí**, le llevará a la comunidad de Cloud Volumes Service, donde podrá conectarse con compañeros y expertos.
- Correo electrónico al seleccionar el enlace **haga clic aquí** en la sección Comentarios, se inicia un correo electrónico para recibir asistencia a través de [cvs-support@netapp.com](mailto:cvs-support@netapp.com). Este es un gran lugar para hacer preguntas generales sobre el servicio, proporcionar comentarios y sugerencias, o buscar asistencia para problemas relacionados con la incorporación.

#### **Soporte de suscripción**

Además de las opciones de autosoporte anteriores, si tiene una suscripción de pago de Cloud Volumes Service, puede trabajar con un ingeniero de soporte de NetApp para resolver cualquier problema.

Una vez activado el número de serie de Cloud Volumes Service, puede acceder a los recursos de soporte técnico de NetApp mediante cualquiera de los siguientes métodos. Debe tener una suscripción activa a Cloud Volumes para poder usar estas opciones de soporte.

- ["Chat"D](https://mysupport.netapp.com/gchat/cloudvolume)e este modo se abrirá también una incidencia de soporte.
- ["Ticket de soporte"S](https://mysupport.netapp.com/portal?_nfpb=true&_st=initialPage=true&_pageLabel=submitcase)eleccione Cloud Data Services > Cloud Volumes Service AWS
- ["Teléfono"](https://www.netapp.com/us/contact-us/support.aspx)Para informar de nuevos problemas o llamar por incidencias existentes. Este método es el mejor para P1 o asistencia inmediata.

También puede solicitar soporte de ventas haciendo clic en el ["Contacte con ventas"](https://www.netapp.com/us/forms/sales-contact.aspx) enlace.

El número de serie de Cloud Volumes Service puede verse dentro del servicio desde la opción de menú Soporte. Si tiene problemas para acceder al servicio y ha registrado un número de serie con NetApp anteriormente, puede ponerse en contacto con [cvs-support@netapp.com](mailto:cvs-support@netapp.com) para obtener ayuda. También puede ver su lista de números de serie de Cloud Volumes Service en el sitio de soporte de NetApp de la siguiente manera:

- 1. Inicie sesión en ["mysupport.netapp.com".](https://mysupport.netapp.com/)
- 2. En la ficha de menú Productos > Mis productos, seleccione la familia de productos **volumen de nube SaaS** para localizar todos sus números de serie registrados:

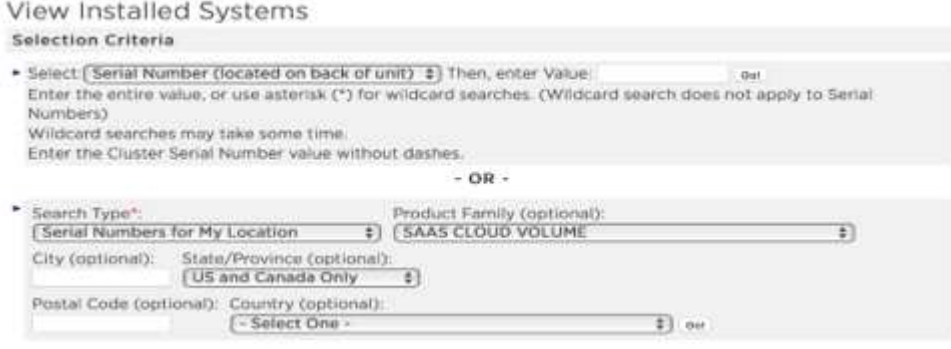

## <span id="page-8-0"></span>**Selección de la región**

Cloud Volumes Service está disponible en muchas regiones de AWS. Debe especificar la región en la que desea usar el servicio antes de crear un volumen de cloud.

#### **Pasos**

1. Desplácese hasta la ["Cloud Orchestrator de NetApp"](https://cds-aws-bundles.netapp.com/storage/volumes) y, a continuación, inicie sesión con la dirección de correo electrónico que proporcionó durante la suscripción.

Debe marcar esta URL. Tendrá que volver a ella más adelante.

2. En el menú desplegable **regiones disponibles** del panel superior, seleccione la región en la que desea trabajar.

Este proceso de selección es similar a cómo se cambian las regiones de la consola de AWS.

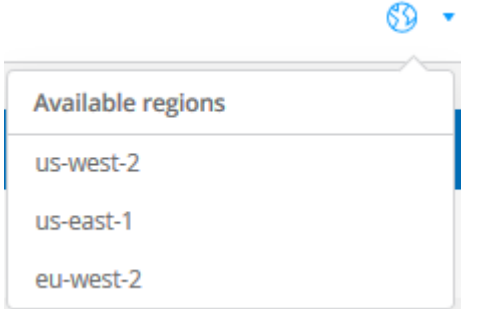

3. Repita el paso anterior con cada región adicional cuando desee crear un volumen de cloud.

**Nota:** las regiones que se muestran en la interfaz de usuario de Cloud Volumes pueden utilizar un formato diferente al que seleccionó en la interfaz de usuario de AWS. Por ejemplo, *US-East-1* en la interfaz de usuario de Cloud Volumes corresponde a la región *N.Virginia* seleccionada en la consola de AWS. Consulte ["Regiones](https://docs.aws.amazon.com/AmazonRDS/latest/UserGuide/Concepts.RegionsAndAvailabilityZones.html) [y zonas de disponibilidad"](https://docs.aws.amazon.com/AmazonRDS/latest/UserGuide/Concepts.RegionsAndAvailabilityZones.html) para obtener una asignación de los nombres de región, asegúrese de seleccionar la misma región en ambas interfaces.

#### **Información de copyright**

Copyright © 2023 NetApp, Inc. Todos los derechos reservados. Imprimido en EE. UU. No se puede reproducir este documento protegido por copyright ni parte del mismo de ninguna forma ni por ningún medio (gráfico, electrónico o mecánico, incluidas fotocopias, grabaciones o almacenamiento en un sistema de recuperación electrónico) sin la autorización previa y por escrito del propietario del copyright.

El software derivado del material de NetApp con copyright está sujeto a la siguiente licencia y exención de responsabilidad:

ESTE SOFTWARE LO PROPORCIONA NETAPP «TAL CUAL» Y SIN NINGUNA GARANTÍA EXPRESA O IMPLÍCITA, INCLUYENDO, SIN LIMITAR, LAS GARANTÍAS IMPLÍCITAS DE COMERCIALIZACIÓN O IDONEIDAD PARA UN FIN CONCRETO, CUYA RESPONSABILIDAD QUEDA EXIMIDA POR EL PRESENTE DOCUMENTO. EN NINGÚN CASO NETAPP SERÁ RESPONSABLE DE NINGÚN DAÑO DIRECTO, INDIRECTO, ESPECIAL, EJEMPLAR O RESULTANTE (INCLUYENDO, ENTRE OTROS, LA OBTENCIÓN DE BIENES O SERVICIOS SUSTITUTIVOS, PÉRDIDA DE USO, DE DATOS O DE BENEFICIOS, O INTERRUPCIÓN DE LA ACTIVIDAD EMPRESARIAL) CUALQUIERA SEA EL MODO EN EL QUE SE PRODUJERON Y LA TEORÍA DE RESPONSABILIDAD QUE SE APLIQUE, YA SEA EN CONTRATO, RESPONSABILIDAD OBJETIVA O AGRAVIO (INCLUIDA LA NEGLIGENCIA U OTRO TIPO), QUE SURJAN DE ALGÚN MODO DEL USO DE ESTE SOFTWARE, INCLUSO SI HUBIEREN SIDO ADVERTIDOS DE LA POSIBILIDAD DE TALES DAÑOS.

NetApp se reserva el derecho de modificar cualquiera de los productos aquí descritos en cualquier momento y sin aviso previo. NetApp no asume ningún tipo de responsabilidad que surja del uso de los productos aquí descritos, excepto aquello expresamente acordado por escrito por parte de NetApp. El uso o adquisición de este producto no lleva implícita ninguna licencia con derechos de patente, de marcas comerciales o cualquier otro derecho de propiedad intelectual de NetApp.

Es posible que el producto que se describe en este manual esté protegido por una o más patentes de EE. UU., patentes extranjeras o solicitudes pendientes.

LEYENDA DE DERECHOS LIMITADOS: el uso, la copia o la divulgación por parte del gobierno están sujetos a las restricciones establecidas en el subpárrafo (b)(3) de los derechos de datos técnicos y productos no comerciales de DFARS 252.227-7013 (FEB de 2014) y FAR 52.227-19 (DIC de 2007).

Los datos aquí contenidos pertenecen a un producto comercial o servicio comercial (como se define en FAR 2.101) y son propiedad de NetApp, Inc. Todos los datos técnicos y el software informático de NetApp que se proporcionan en este Acuerdo tienen una naturaleza comercial y se han desarrollado exclusivamente con fondos privados. El Gobierno de EE. UU. tiene una licencia limitada, irrevocable, no exclusiva, no transferible, no sublicenciable y de alcance mundial para utilizar los Datos en relación con el contrato del Gobierno de los Estados Unidos bajo el cual se proporcionaron los Datos. Excepto que aquí se disponga lo contrario, los Datos no se pueden utilizar, desvelar, reproducir, modificar, interpretar o mostrar sin la previa aprobación por escrito de NetApp, Inc. Los derechos de licencia del Gobierno de los Estados Unidos de América y su Departamento de Defensa se limitan a los derechos identificados en la cláusula 252.227-7015(b) de la sección DFARS (FEB de 2014).

#### **Información de la marca comercial**

NETAPP, el logotipo de NETAPP y las marcas que constan en <http://www.netapp.com/TM>son marcas comerciales de NetApp, Inc. El resto de nombres de empresa y de producto pueden ser marcas comerciales de sus respectivos propietarios.